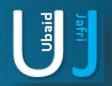

## EXCEL PASSWORD BYPASS

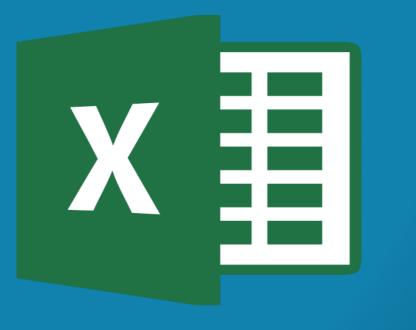

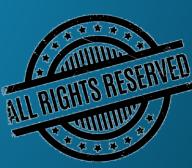

### DISCLAIMER

This document does not promote or encourage any Illegal activities, all content provided in this document is meant for education, research purposes. The document is not transformative in nature, it is used for teaching purpose.

Copyright Disclaimer Under Section 107 of the Copyright Act 1976, allowance is made for "fair use" for purposes such as criticism, commenting, news reporting, teaching, scholarship, and research. Fair use is a use permitted by copyright statute that might otherwise be infringing. Non-profit, educational or personal use tips the balance in favor of fair use.

The document is created with the intention of educating others in a motivational/inspirational form. Do not try to use the scripts/code/methods if it is not legal in your country.

I Do not take any responsibility for anything you do using this document, Use at your own risk.

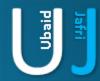

### **DEMONSTRATION**

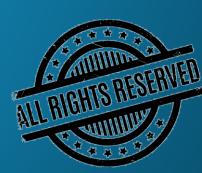

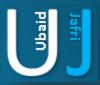

### **EXCEL PASSWORD BYPASS**

#### Description:

- ✓ Excel Password Remover Compares each character of the File with its own characters.
- ✓ This script can be used to break the password of the excel document.

#### How to use the script:

The script should be copied in the Macro section placed in the document

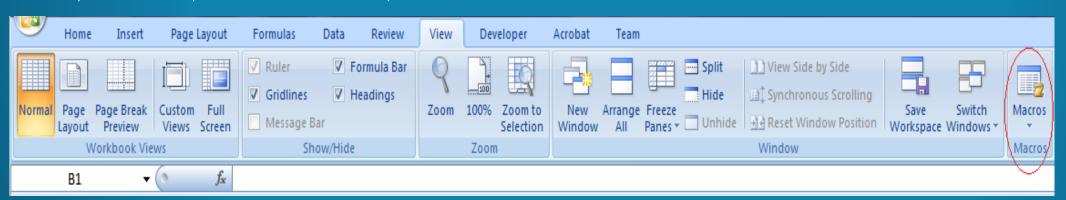

To access the Macros GO TO > View > Macros > Create Macro

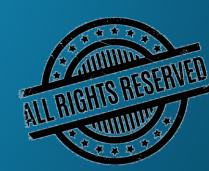

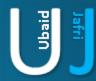

# EXCEL PASSWORD BYPASS (CONT'D)

Sub PasswordBreaker()

```
Dim i As Integer, j As Integer, k As Integer
 Dim l As Integer, m As Integer, n As Integer
 Dim i1 As Integer, i2 As Integer, i3 As Integer
 Dim i4 As Integer, i5 As Integer, i6 As Integer
 On Error Resume Next
 For i = 65 To 66: For j = 65 To 66: For k = 65 To 66
 For I = 65 To 66: For m = 65 To 66: For i1 = 65 To 66
 For i2 = 65 To 66: For i3 = 65 To 66: For i4 = 65 To 66
 For i5 = 65 To 66: For i6 = 65 To 66: For n = 32 To 126
ActiveSheet.Unprotect Chr(i) & Chr(j) & Chr(k) &
   Chr(l) & Chr(m) & Chr(i1) & Chr(i2) & Chr(i3) &
   Chr(i4) & Chr(i5) & Chr(i6) & Chr(n)
 If ActiveSheet.ProtectContents = False Then
   MsgBox "One usable password is " & Chr(i) & Chr(j) &
     Chr(k) & Chr(l) & Chr(m) & Chr(i1) & Chr(i2) &
     Chr(i3) & Chr(i4) & Chr(i5) & Chr(i6) & Chr(n)
 ActiveWorkbook.Sheets(1).Select
 Range("a1").FormulaR1C1 = Chr(i) & Chr(j) &
     Chr(k) & Chr(l) & Chr(m) & Chr(i1) & Chr(i2) &
     Chr(i3) & Chr(i4) & Chr(i5) & Chr(i6) & Chr(n)
    Exit Sub
 Fnd If
 Next: Next: Next: Next: Next
 Next: Next: Next: Next: Next
End Sub
```

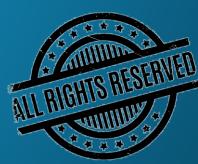

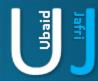

## **THANK YOU**

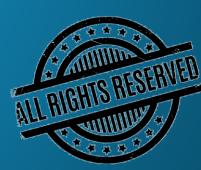